## **Torrance High School Rising 12th Grade Year PowerSchool Course Request Instructions**

All students must log in to their PowerSchool account and request their classes for next year. Please follow *the directions listed below.*

# **(Course Descriptions: Go to the Torrance High School website and click on the Academics tab and then select the Course Description Handbook link.)**

1. Login to [Torrance.PowerSchool.com](https://ps.tusd.org/public/) using your school ID number and eTUSD password.

2. On the left hand side look for and click on "Class Registration".

3. Starting at the top, review the information provided.

4. Next, review the sections, each represents a subject/course group to choose from. Sections with RED "!" indicate you MUST choose one course from the section.

5. To the far right of the section/course group title, click on the pencil icon and a list of available courses will appear.

6. Review the available courses and click on the empty white box to the left of the course name. Click here to choose this course & turn the box into a checkbox.

7. Finally, scroll to the bottom of the window & click Okay.

8. Repeat in other section/course groups, once you have chosen 6-8 classes. You may save your choices by scrolling to the bottom and clicking the Submit button.

Screenshot of PowerSchool Screen:

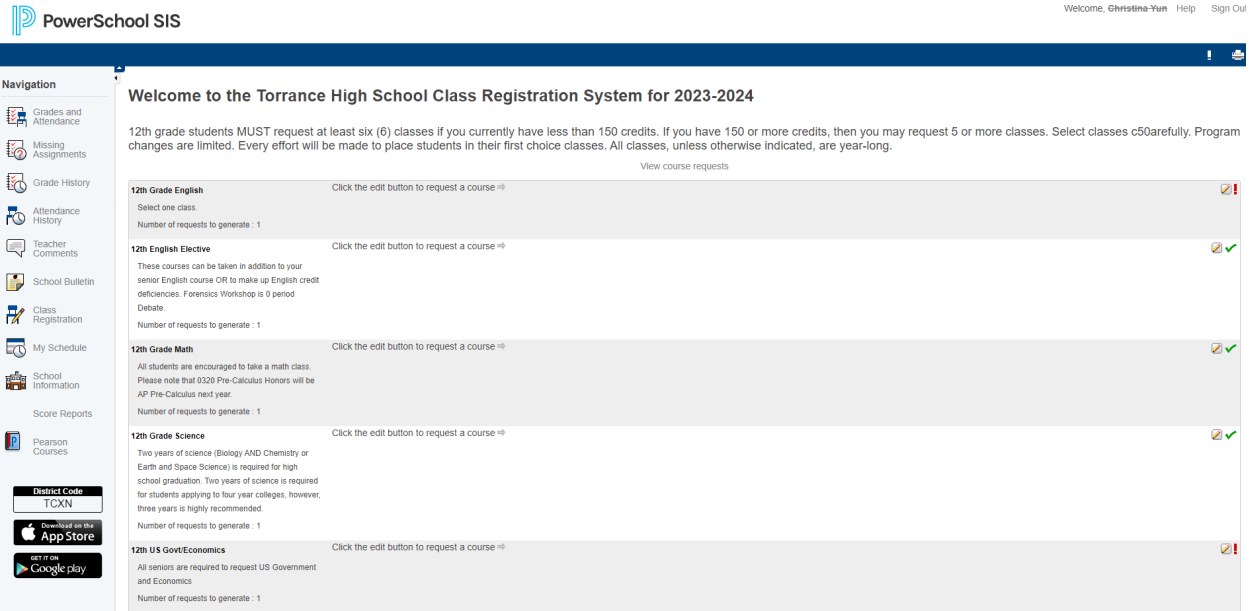

#### *TIPS:*

*To reset course selections click on "Course Selections" You must click the "Submit" button to finalize selections.*

#### **Counselor Notes:**

You may make adjustments to these requests until **February 23rd**. After this date you must email your counselor for any changes.

### **IMPORTANT INFORMATION REGARDING SUMMER ENROLLMENT**

## *Please be aware of the TUSD Board Policy regarding classes taken through outside educational institutions.*

The TUSD school board policy allows students to earn up to 40 credits for advancement toward graduation through outside educational institutions over the four years. However, courses are limited to a maximum of 10 credits per academic discipline (English, Social Studies, Science, Mathematics, World Language, PE, Fine Art, etc.) if they will be applied towards graduation requirements.

Students who want to take a summer class for advancement **must submit a completed Correspondence Course Pre-Approval Form to their counselor by March 31, 2023.**